## Medication ordering quick tips

-Oral meds -IV pushes/vials -Topicals -Meds requiring no manipulation/mixing

# Medication tab\*

\*Must leave the order type blank on order entry

-IVPBs (antibiotics) -Large vol. IVs -Titratable drips **RX Order Set tab** 

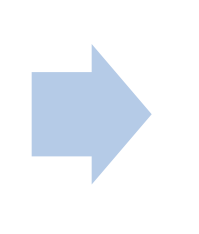

### ORDER ENTRY USING RX ORDER SET

**This is the preferred route to order all titratable drips, IVPBs, other IVs.**

**Rx order sets are orders pre-built by pharmacy to contain common concentrations, frequencies, doses, and special instructions-- monitoring parameters, titration guidelines, safety information.**

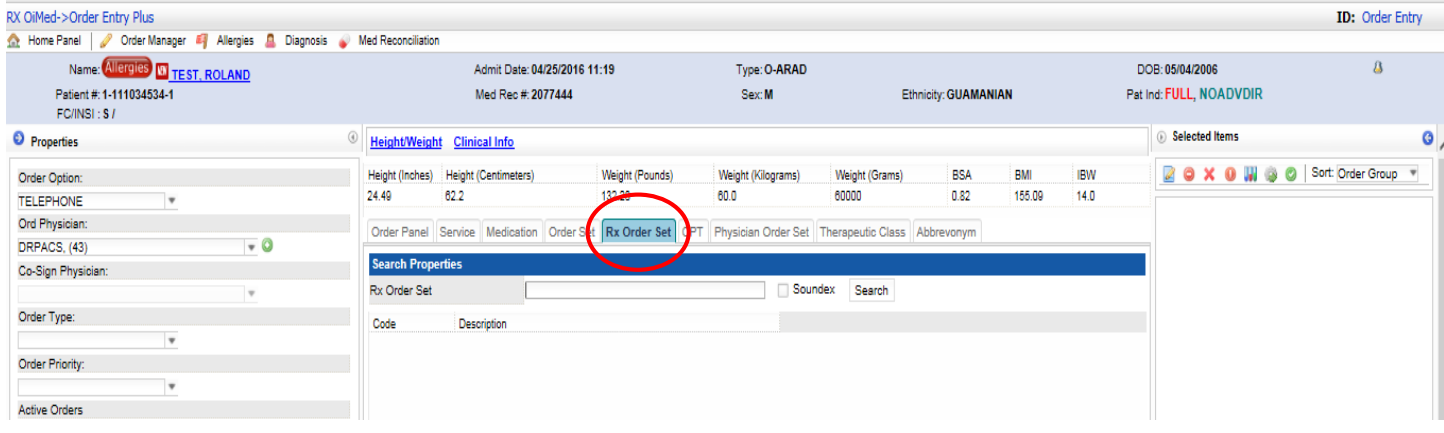

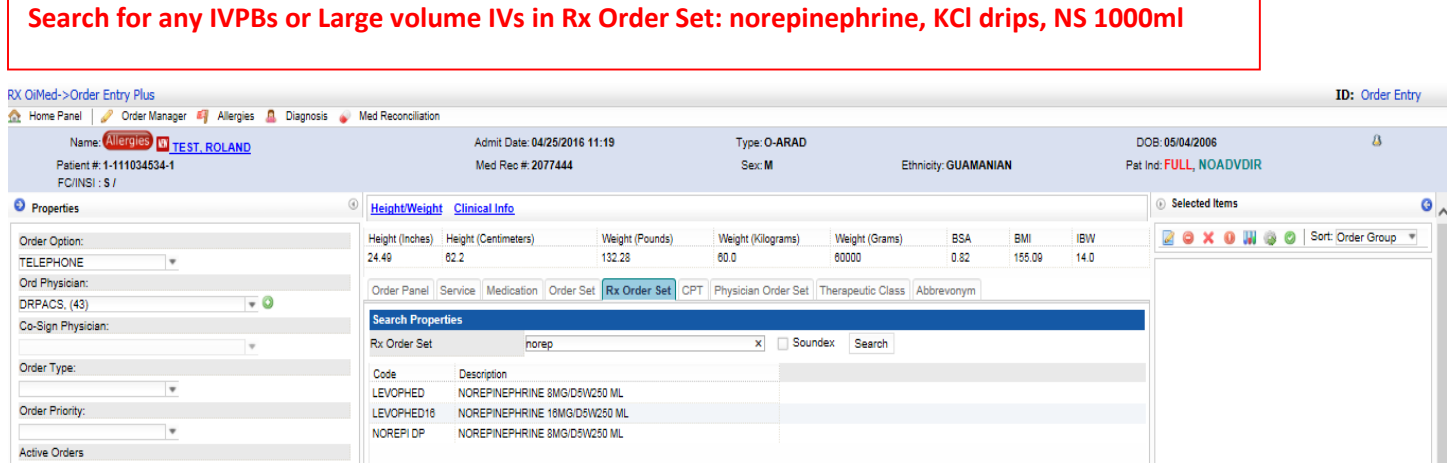

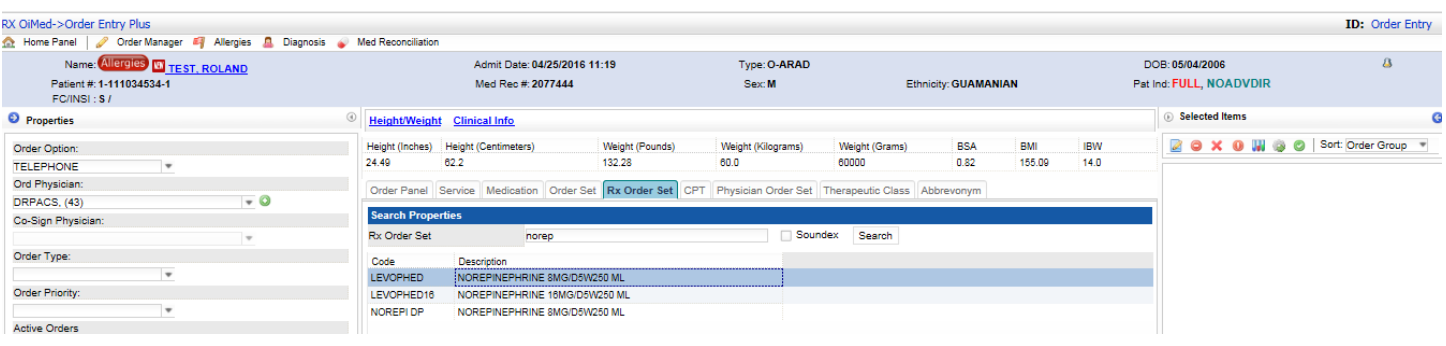

 $\frac{2X \text{ OIMed} > \text{Order Entry Plus}}{\text{O: Home Panel}}$   $\frac{1}{\text{O: the } \text{Name} \cdot \text{C: } \text{Mence} \cdot \text{C: } \text{Mence} \cdot \text{C: } \text{Mence} \cdot \text{C: } \text{Mence} \cdot \text{C: } \text{Mence} \cdot \text{C: } \text{Mence} \cdot \text{C: } \text{Mence} \cdot \text{C: } \text{Mence} \cdot \text{C: } \text{Mence} \cdot \text{C: } \text{Mence} \cdot \text{C: } \text{Mence} \cdot \text{C: } \text{Mence} \cdot \text$ ID: Order Entry Wed Reconciliation<br>
Order Set<br>
Order Set<br>  $\frac{Q'}{M}$  . None<br>
NOREPINEPHRINE DRIP BMG/250ML<br>
24<br>
C Admit Date: 04/25/2016 11:19 Type: O-ARAD DOB: 05/04/2006  $\overline{a}$ **BEEC** Pat Ind: FULL, NOADVDIR Order Type Ref#  $\bullet$  Properties **Exercise Selected Items**  $\overline{\mathbf{c}}$ PB 446 Order Option: IBW<br>14.0 20 X 0 W @ 0 Sort: Order Group  $\sim$ **TELEPHONE** Ord Physician:<br>DRPACS, (43)  $\overline{\phantom{a}}$  $z \in C$  o  $\overline{x}$  o Co-Sign Physician:  $\overline{\mathbf v}$ Order Type:  $\mathbf{v}$ Order Priority:  $\overline{\phantom{a}}$ Active Orders

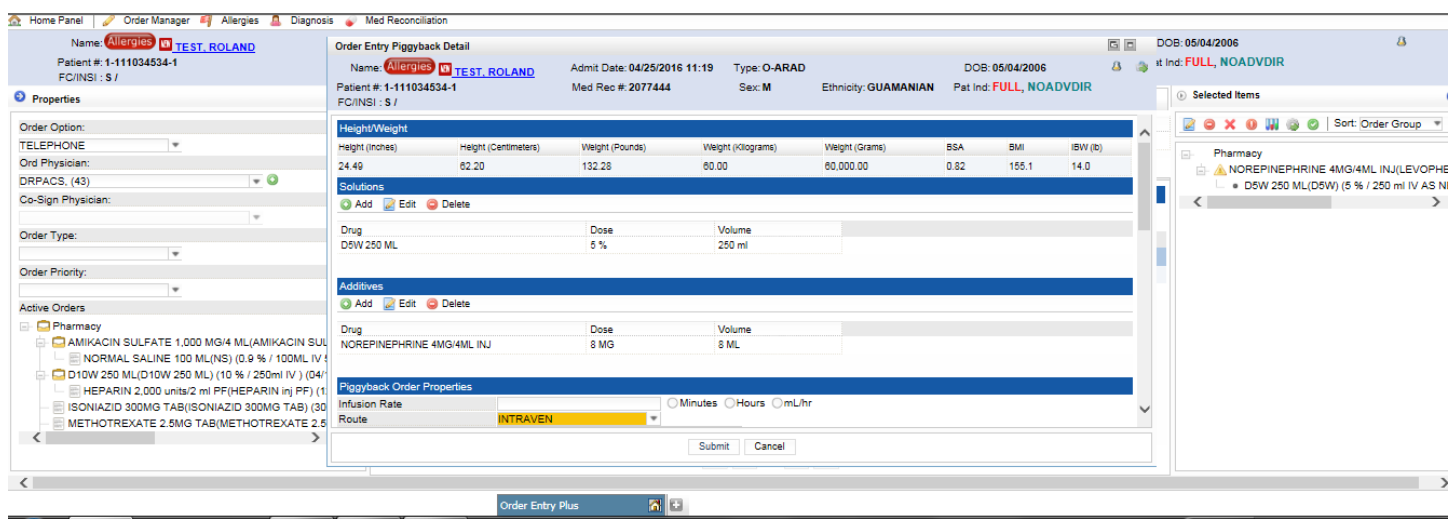

**Special instructions are prebuilt to show concentration, titration guidelines, max/min doses, prompts for monitoring parameters (RASS goals).**

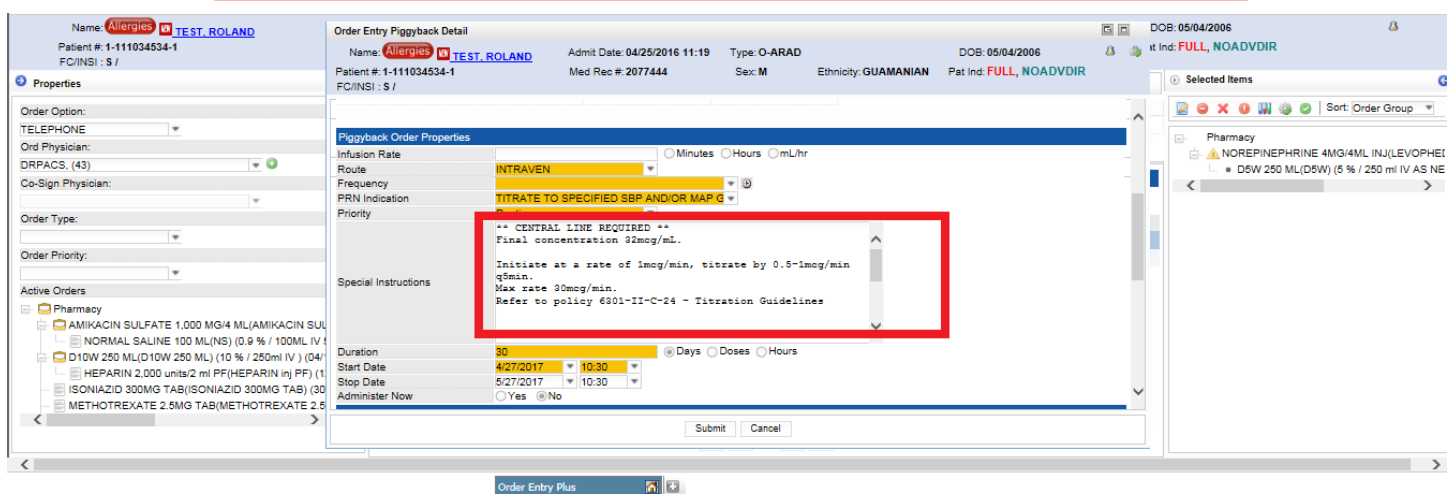

#### **If the Medication tab is used, all pre-built information is** *not* **transferred**

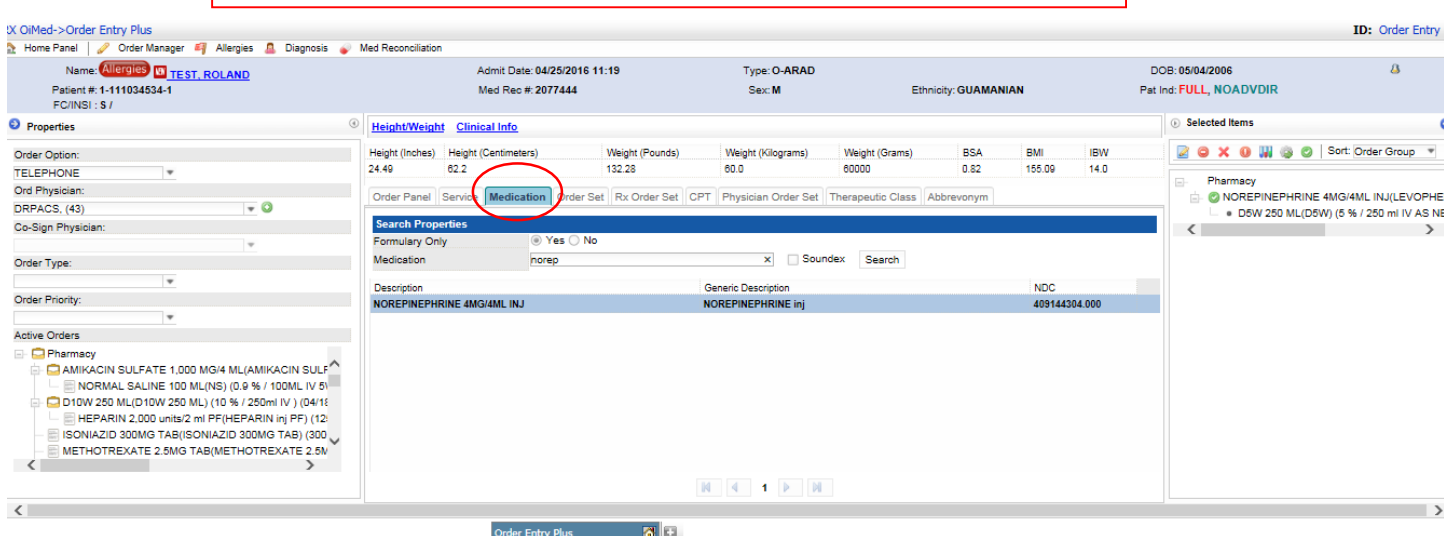

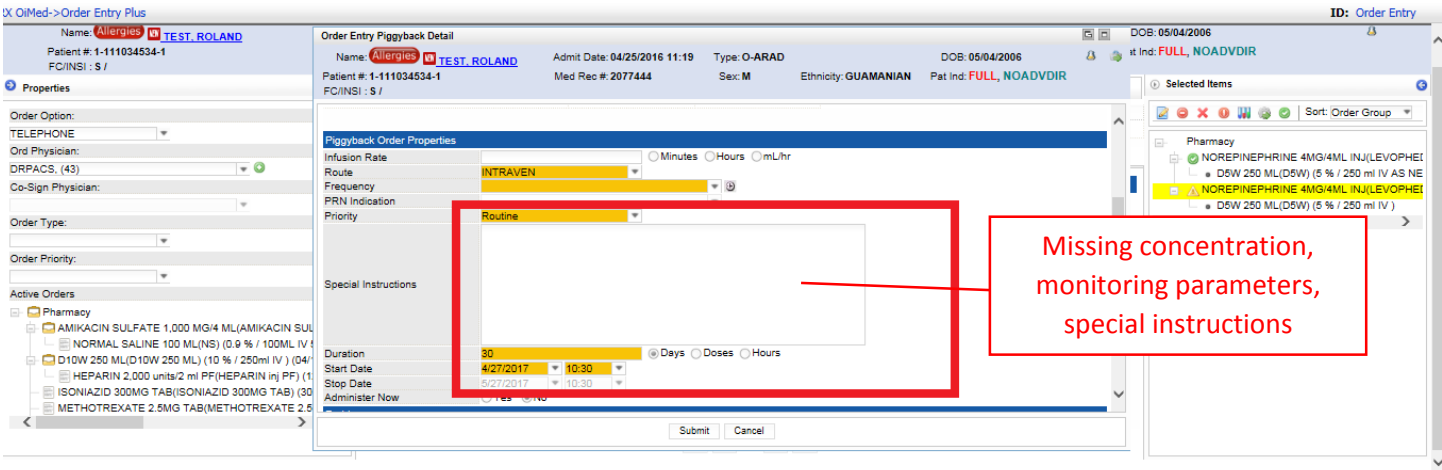

#### **Rx Order Set allows quicker ordering with preset frequencies and solutions**

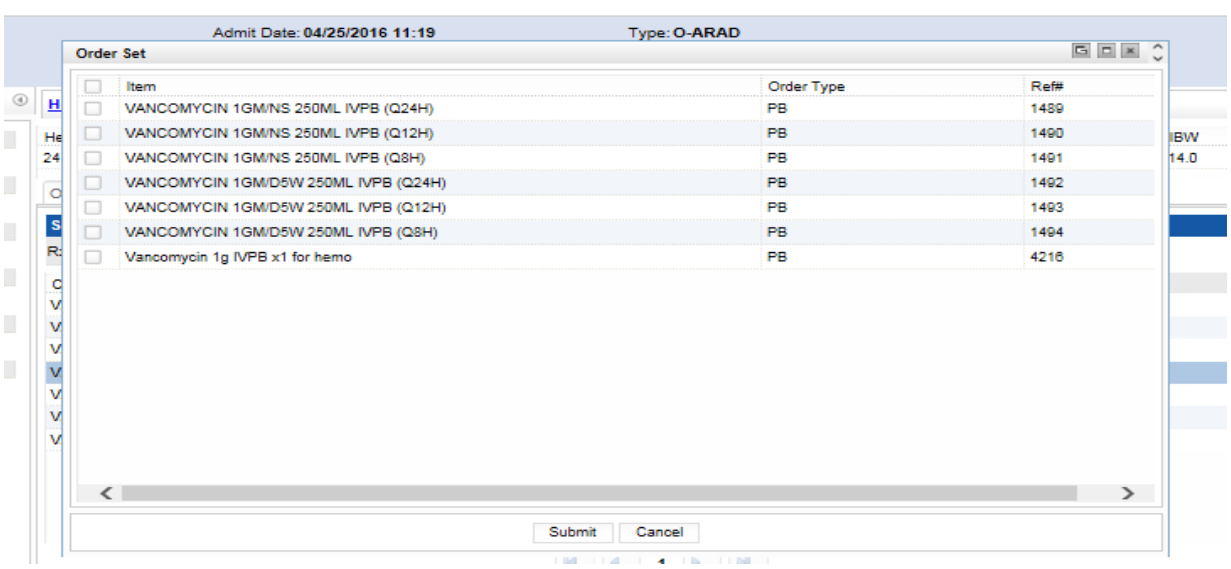

### ORDER ENTRY USING MEDICATION TAB

**Preferred way to order oral meds, topicals, and IV meds without any manipulation, ie direct push IV Lasix. You must:**

- **1. LEAVE THE ORDER TYPE BLANK**
- **2. SEARCH SPECIFIC MEDICATION NAME**

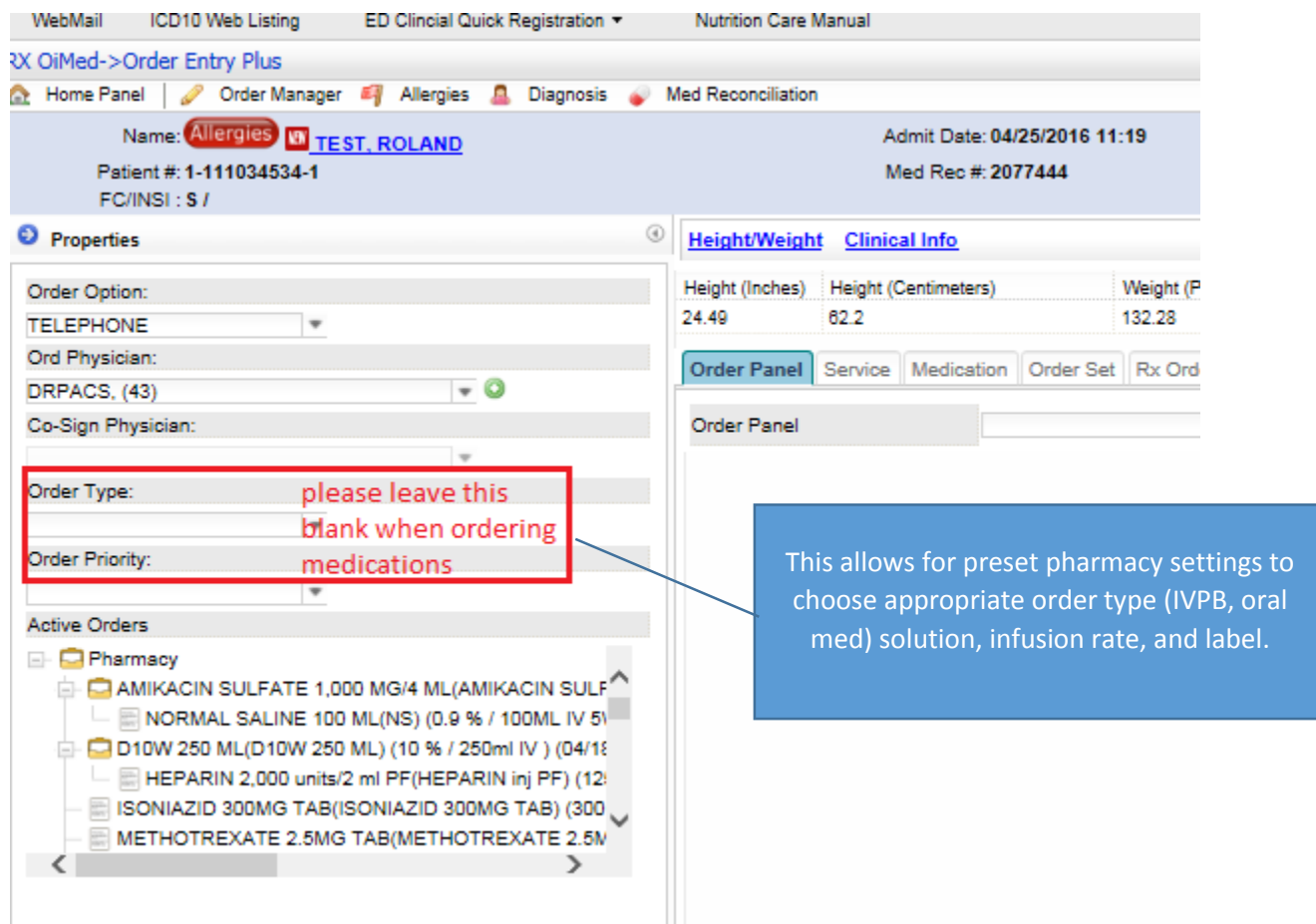

#### RX OiMed->Order Entry Plus

 $\sim$ 

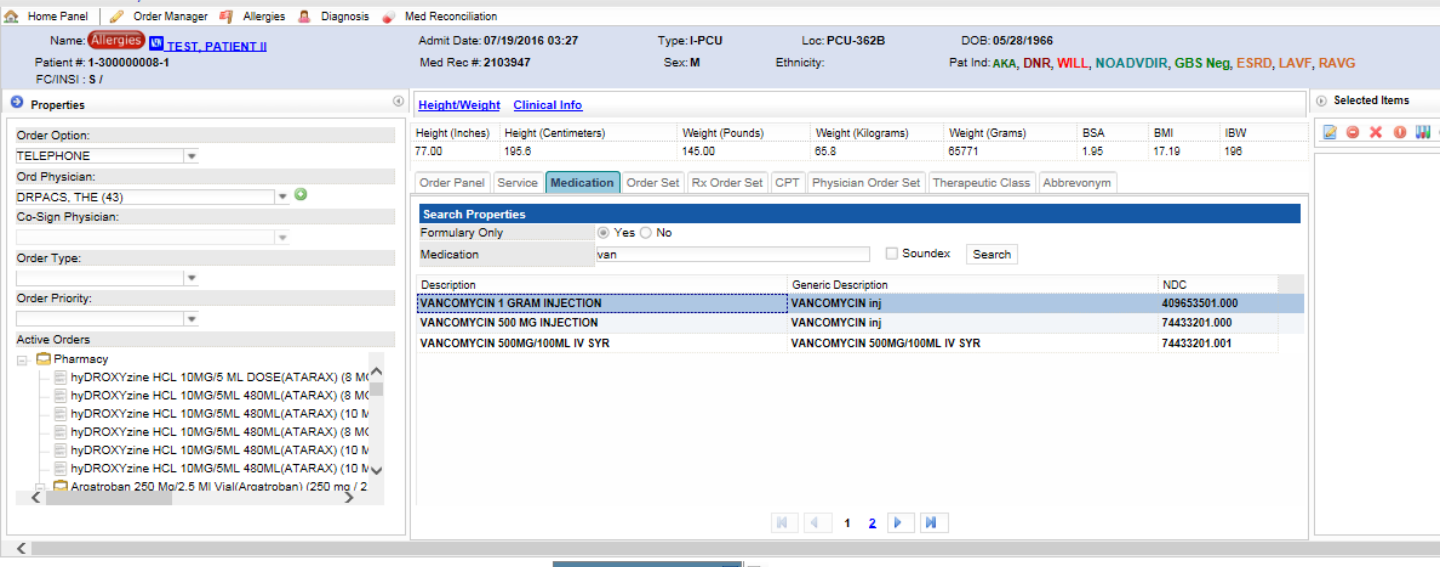

Order Entry Plus (A) +

### **Additives or solutions may be edited or added**

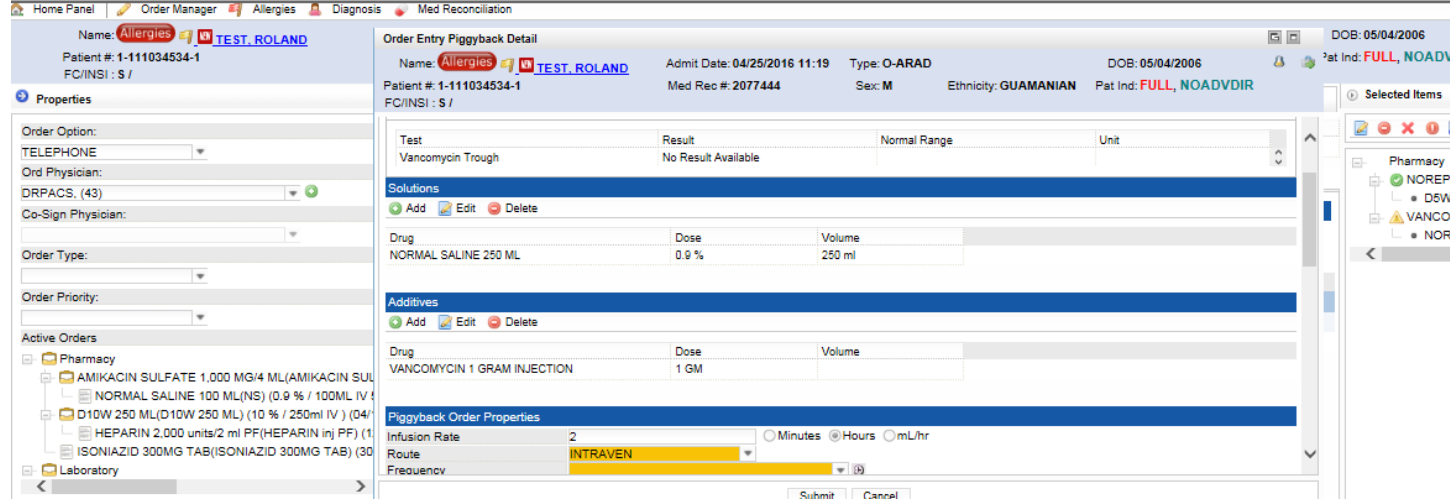

RX OiMed->Order Entry Plus<br>
2. Home Panel | *O*rder Manager # Allergies **A** Diagnosis • Med Reconciliation

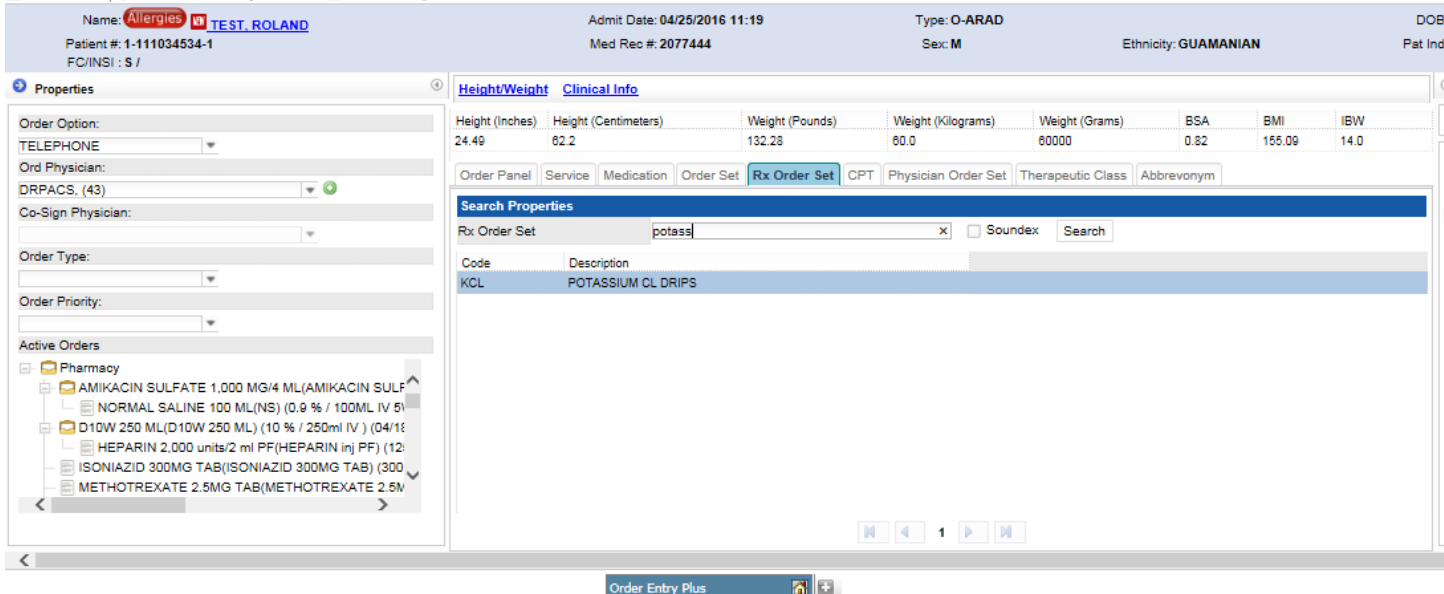

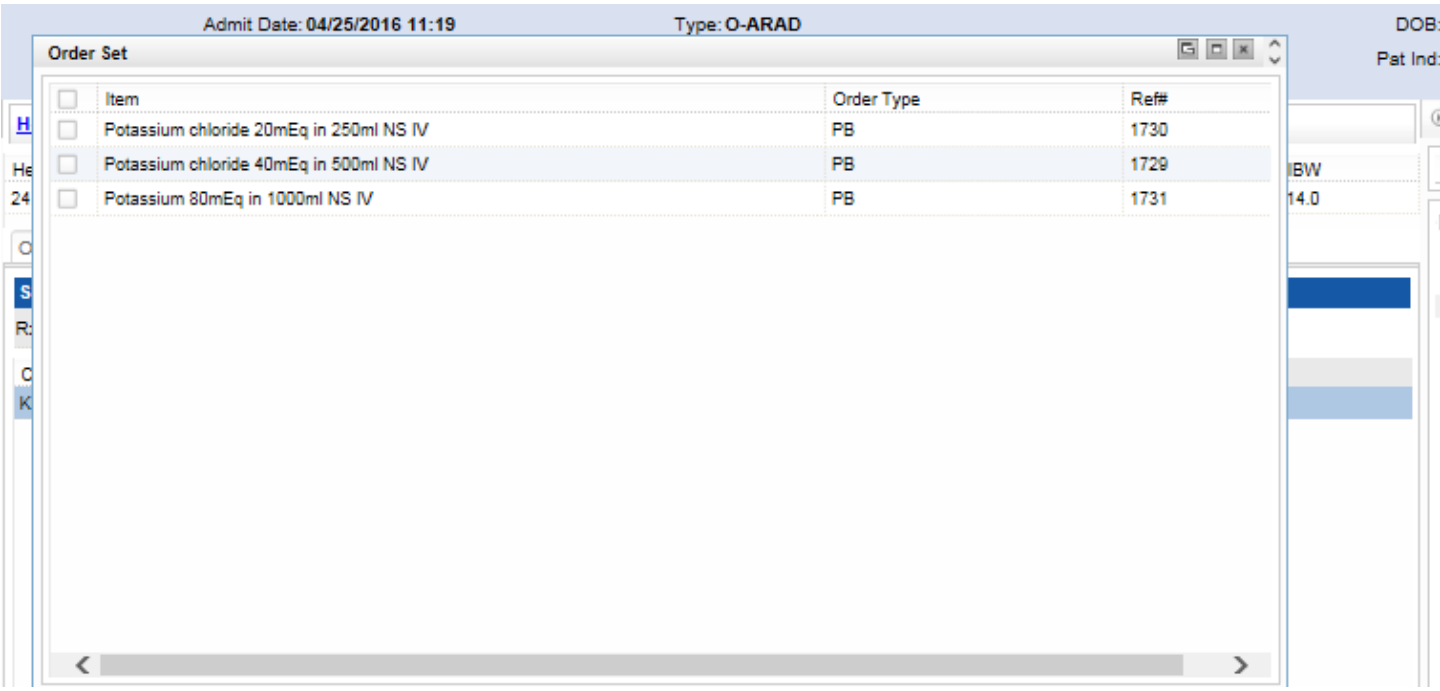

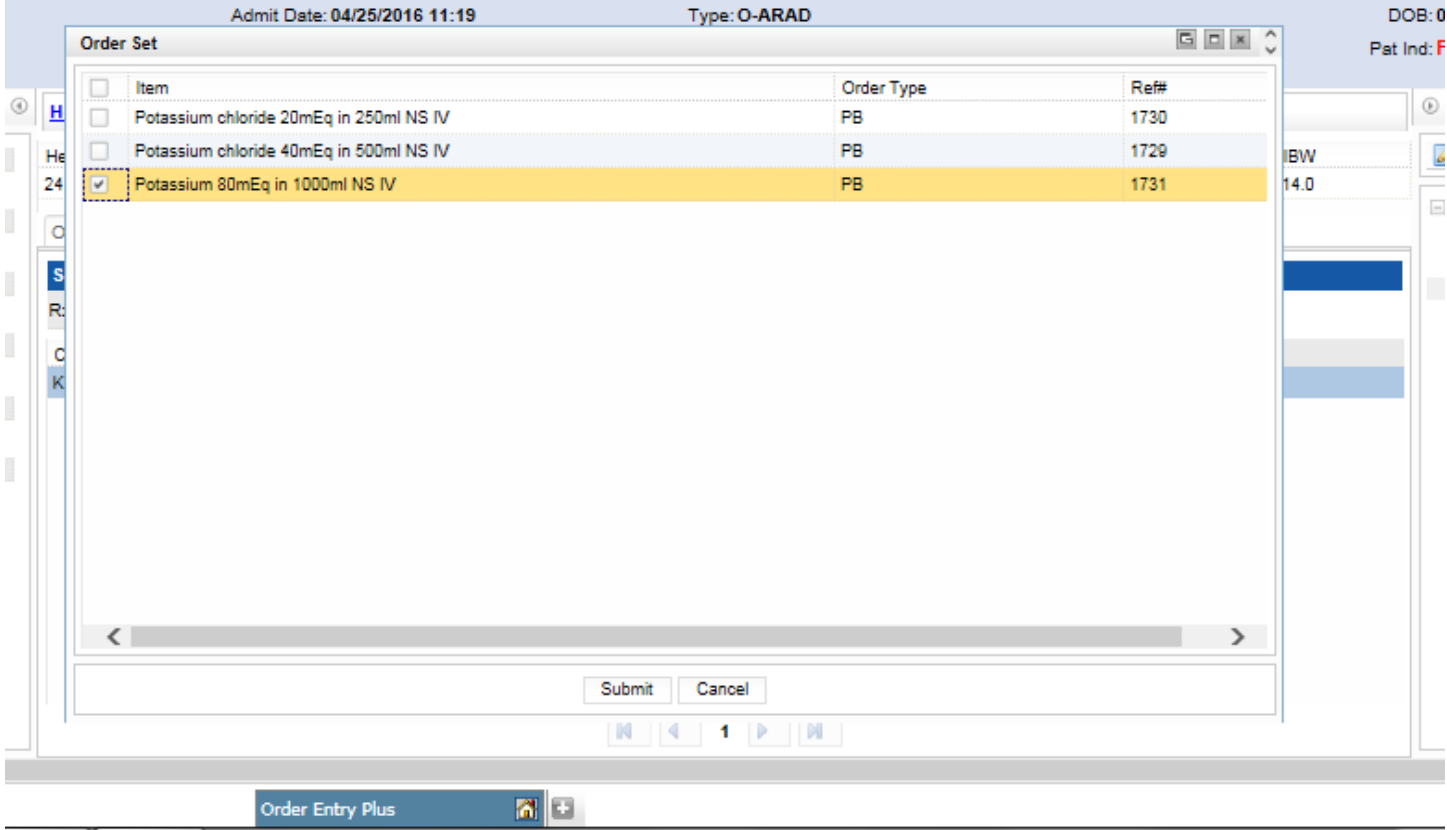

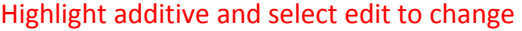

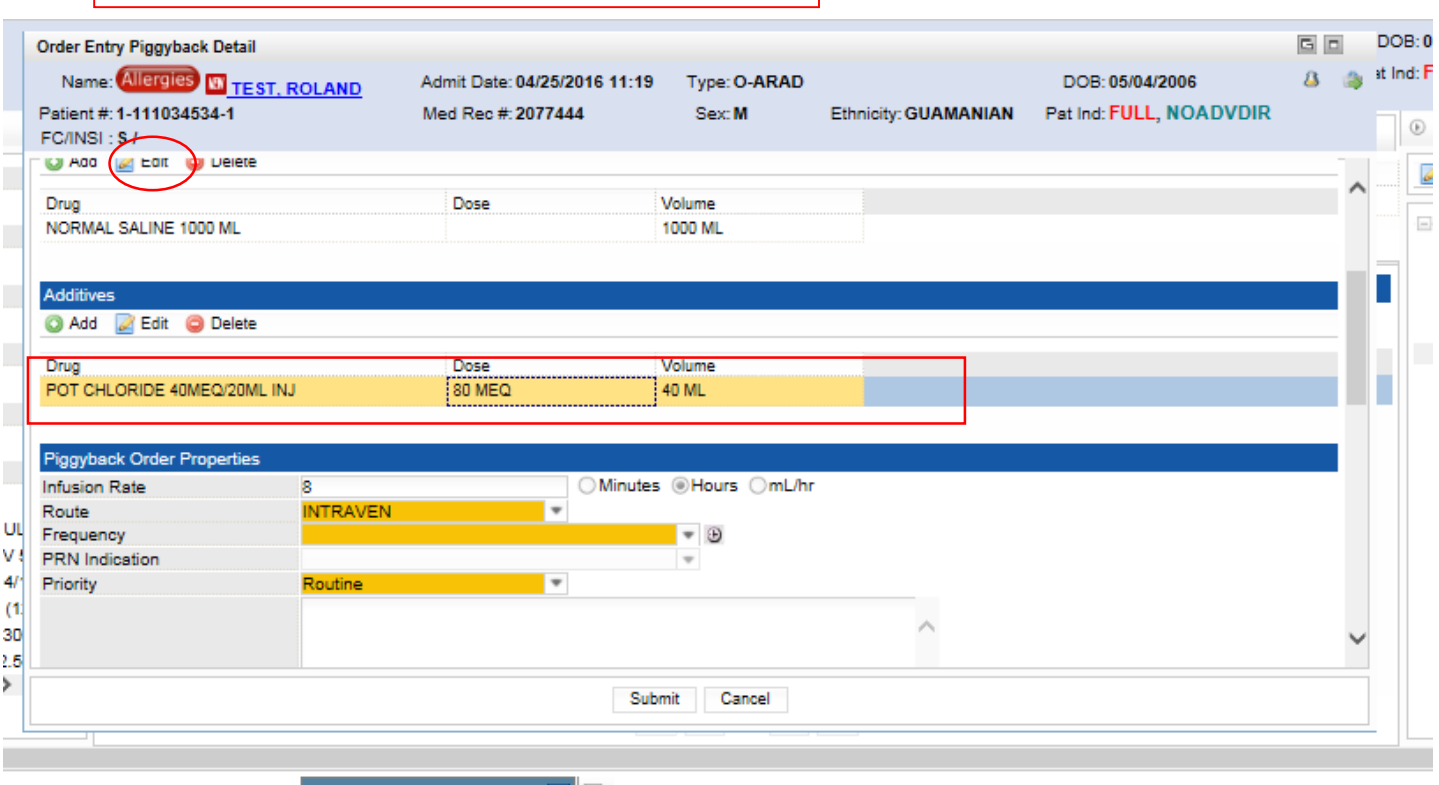

Order Entry Plus ( All F

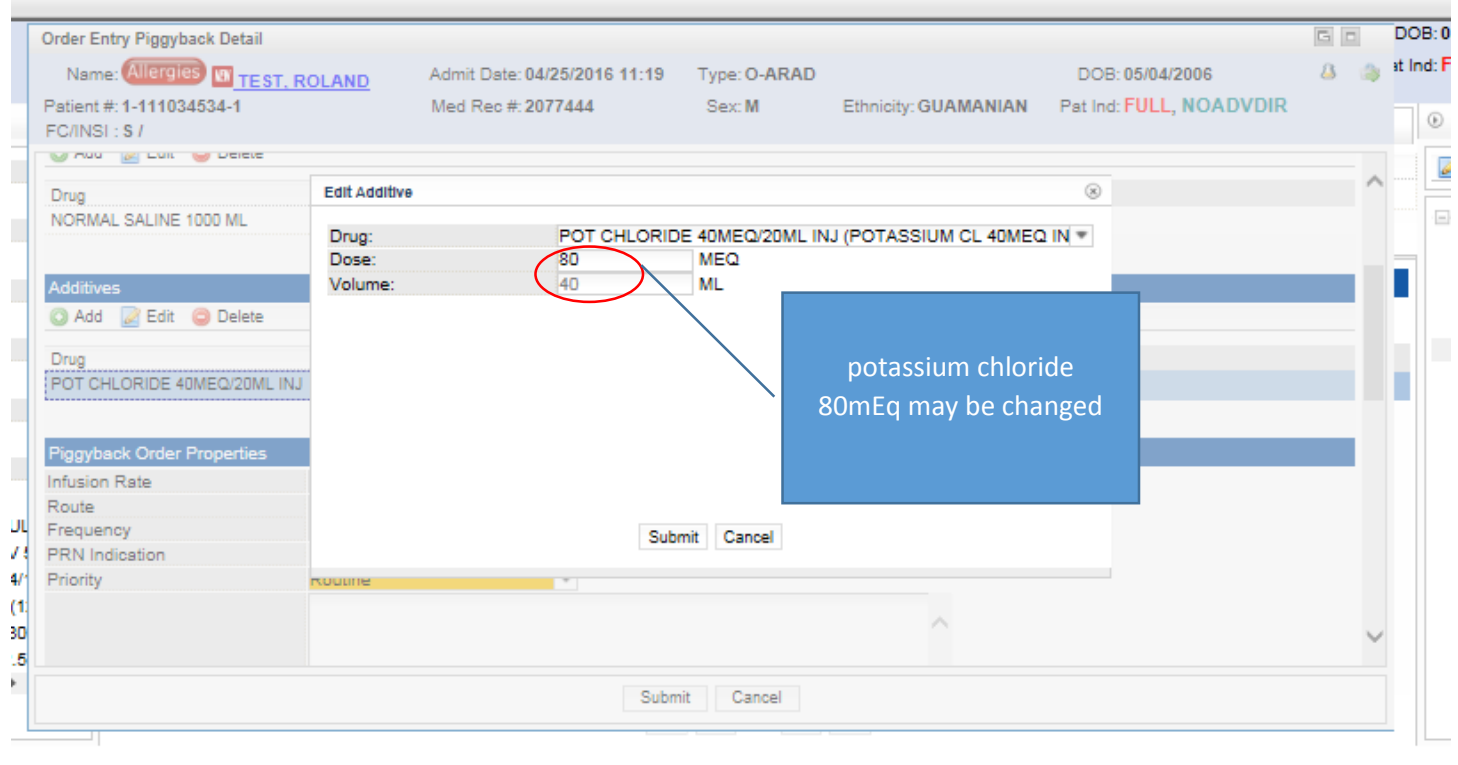

Order Entry Plus

 $\mathbf{z}$   $\mathbf{z}$ 

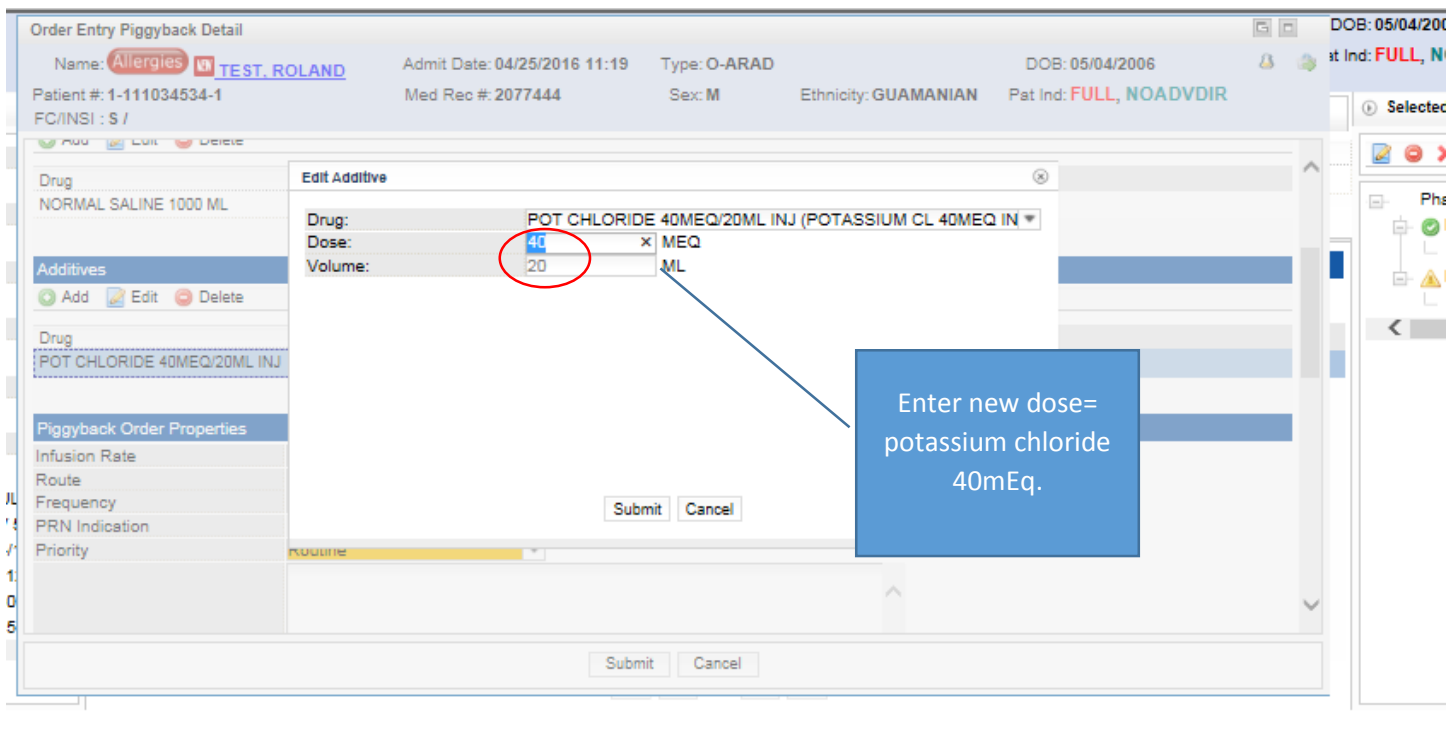

Order Entry Plus

 $\mathbf{a}$